## **Install an SSL Certificate on the JasperReports Server**

JasperReports Server includes a self-signed Secure Sockets Layer (SSL) certificate to ensure a safe, secure, and reliable connection. You can access the JasperReports Server using web services over HTTPS or HTTP.

Note: Since you can set up Jaspersoft reports or dashboards in the RiskVision user interface, you must also be able to access the JasperReports Server repository from the RiskVision application.

## **To install a third-party SSL certificate:**

- 1. Copy the server.crt file to the &Agiliance HOME & \apache2\conf directory.
- 2. Navigate to the working directory with the following command:

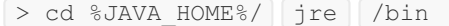

3. Run the following command to import the SSL certificate:

```
> keytool -import -alias
server. crt - keystore ../lib/security/ cacerts -file
%Agiliance HOME%\apache2\conf\server.crt
```
- 4. When the commands are successfully executed, enter the default password: changeit.
- 5. **Optional**: Run the following command the check that the certificate was imported successfully:

> keytool -list - keystore ..\lib\security\cacerts -alias server.crt

Once the certificate is installed, HTTPS is used for communication between the JasperReports Server and the RiskVision Server. To connect to the JasperReports Server over HTTP, you must make the following changes to the agiliance.properties file, available in the %AGILIANCE\_HOME%\config directory:

- 1. Enable the jasper.use.secure.connection=false property.
- 2. Enable the jasper.admin.port=8480 property.

Also, change the riskvision.host.ipaddress= property to the agiliance.properties file available in the %JASPER\_HOME%\apache-tomcat\webapps\jasperserver-pro\WEB-INF directory.

Jaspersoft reports sometimes need to be run in RiskVision, such as when using the RiskVision Contextual Reporting feature or running a Jasper report attached to a RiskVision tab. Jasper reports communicate with the RiskVision UI using a REST API.

The REST web service fetches the list of reports from the JasperReports Server to RiskVision when the user selects the Analytics report picker. By default, the REST web service uses a secure connection but does not validate the SSL certificate. If you want to force the Jasper REST web services to use an HTTPS connection, then you can set the property jasper.api.SSLcertificate.validation=true and install an SSL certificate. The default value of the property is false.

You must use a fully qualified server name while using the secure connection to display the reports based on user's permissions.